## **Рисование кривыми. Построение симметричных изображений в Paint**

- 1. Проведите вертикальную ось симметрии инструментом **Линия**, удерживая **Shift**.
- 2. Инструментом **Кривая** нарисуйте половину бабочки. Щелкайте в местах, где хотите изменить направление кривой. Чтобы замкнуть фигуру, щелкните вблизи ее начальной точки.
- 3. При необходимости измените **Мас-3-6** на вкладке Вид. На вкладке **Формат** нажмите кнопку **Начать изменение узлов**. Измените положение узловых точек или форму кривой.
- 4. Нарисуйте внутри крыла замкнутые кривые, круги и другие фигуры. Раскрасьте, используя заливку.
- 5. Выделите все элементы рисунка, удерживая **Shift**, сгруппируйте.
- 6. Выполните копирование половины бабочки (Копировать Вставить)
- 7. Отразите эту половину слева направо. Передвиньте и совместите с исходным изображением.
- 8. Удалите ось симметрии.
- 9. Дорисуйте туловище, голову, усики.

## **1 этап** – половина бабочки

**2 этап** – копирование и соединение двух половинок бабочки

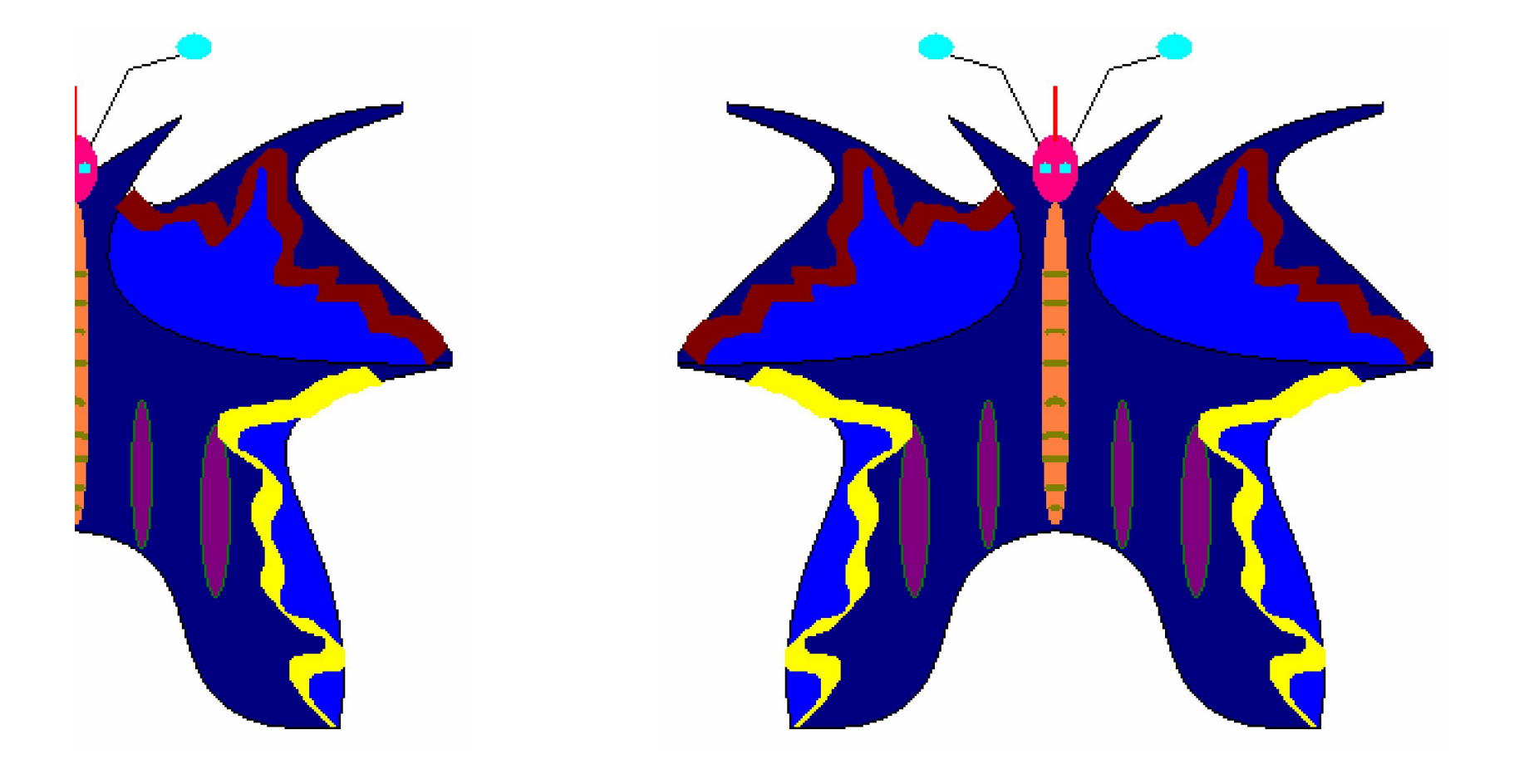